# **Word 2007: спецкурс**

- **1. Табуляция**
- **2. Стили**
- **3. Оглавление**
- **4. Закладки и поля**
- **5. Перекрестные ссылки**

**1**

**6. Макросы**

*© К.Ю. Поляков, 2009*

# **Word 2007 (спецкурс) Тема 1. Табуляция**

© *К.Ю. Поляков, 2009*

## **Что такое табуляция?**

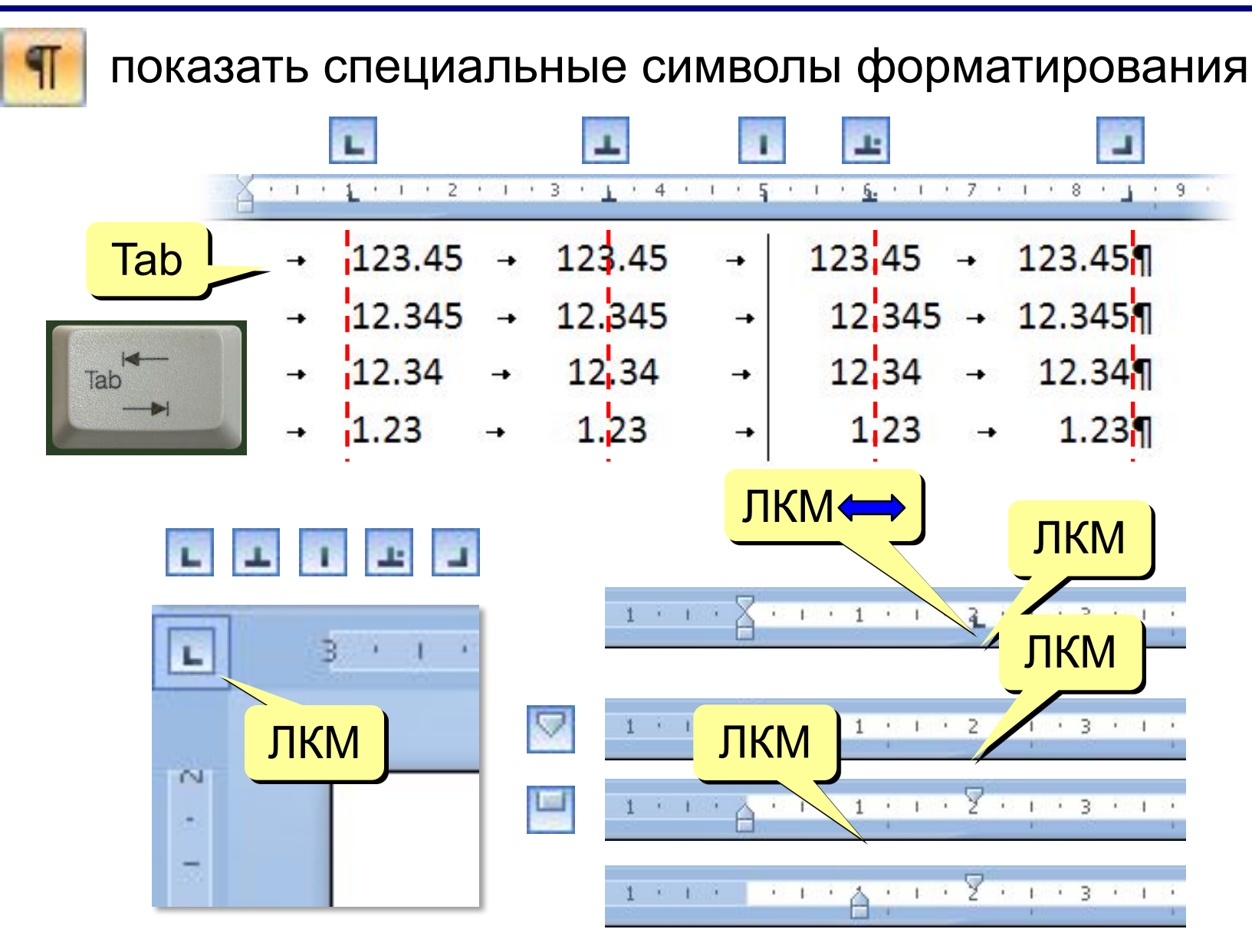

## **Настройка табуляции**

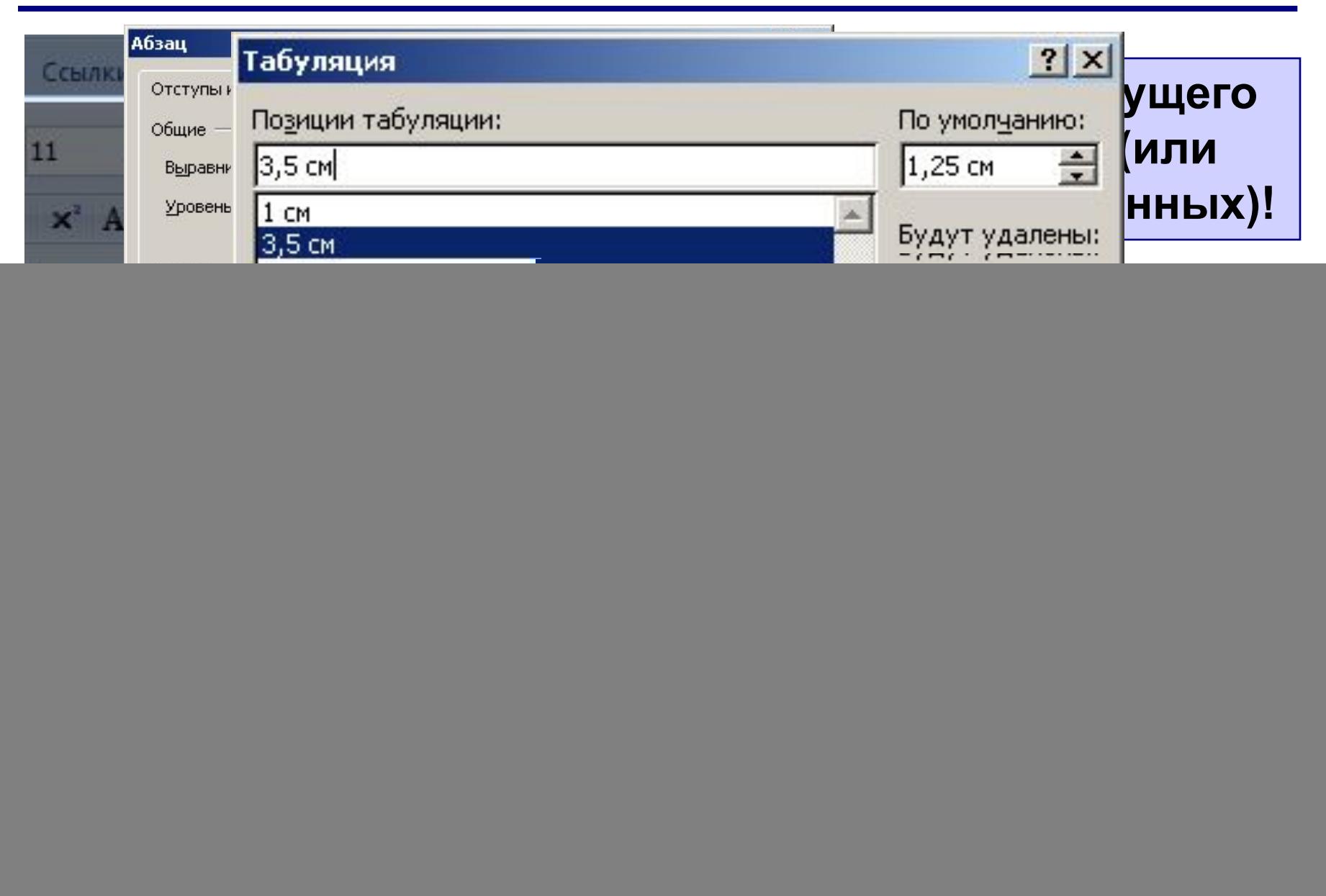

# **Word 2007 (спецкурс) Тема 2. Стили**

© *К.Ю. Поляков, 2009*

## **Что такое стиль?**

**Стиль** – оформление, которое применяется для нескольких элементов документа.

**6**

#### **Можно задать стиль**

- **• знака** (символа) *шрифт, жирный, курсив, …*
- **• абзаца**  *красная строка, границы, …*
- **• знака и абзаца** (связанный)
- **• таблицы**
- **• списка**

#### **Зачем нужны стили?**

- заголовки четкая структура документа
- быстрее оформлять подобные элементы
- меняются сразу все

• …

#### **Экспресс-стили**

![](_page_6_Figure_1.jpeg)

## **Экспресс-стили**

![](_page_7_Figure_1.jpeg)

#### **Изменение стиля**

![](_page_8_Figure_1.jpeg)

#### **Ctrl+Shift+S** – стиль текста в позиции курсора

![](_page_8_Picture_41.jpeg)

#### **Изменение стиля**

![](_page_9_Picture_8.jpeg)

## **Создание нового стиля**

![](_page_10_Picture_1.jpeg)

#### **Создание нового стиля**

![](_page_11_Picture_13.jpeg)

![](_page_12_Picture_0.jpeg)

#### **Инспектор стилей**

![](_page_12_Figure_2.jpeg)

![](_page_12_Picture_29.jpeg)

![](_page_13_Picture_0.jpeg)

# **<sup>••</sup> Управление стилями**

![](_page_13_Picture_10.jpeg)

## **Обновление стилей**

![](_page_14_Figure_1.jpeg)

# **Word 2007 (спецкурс) Тема 3. Оглавление**

© *К.Ю. Поляков, 2009*

#### **Что такое оглавление?**

![](_page_16_Figure_1.jpeg)

#### **Создание оглавления**

![](_page_17_Picture_14.jpeg)

#### **Обновление оглавления**

![](_page_18_Figure_1.jpeg)

#### **Форматирование оглавления**

![](_page_19_Figure_1.jpeg)

## **Настройка оглавления**

![](_page_20_Picture_14.jpeg)

#### **Настройка оглавления**

![](_page_21_Picture_1.jpeg)

# **Word 2007 (спецкурс) Тема 4. Закладки и поля**

© *К.Ю. Поляков, 2009*

#### **Что такое закладка и поле?**

**Закладка** – имя фрагмента текста или места в документе (начинается с буквы!)

**Поле** – изменяющийся элемент документа:

•номер страницы

•текущая дата, время

•размер файла

•формула, номер формулы

•оглавление

•список литературы

•гиперссылка (на сайт, Web-страницу, файл)

•перекрестная ссылка (на формулу, раздел документа, литературу)

### **Как работать с закладками?**

#### выделить фрагмент текста (или поставить курсор…)

![](_page_24_Picture_2.jpeg)

# **Как добавить поле?**

**В** Гиперссылка

![](_page_25_Figure_1.jpeg)

#### или **Ctrl+K**: ссылка на файл, папку, сайт, Web-страницу, закладку, заголовок, …

![](_page_25_Picture_53.jpeg)

# **Как добавить поле?**

![](_page_26_Figure_1.jpeg)

55 Дата и время

![](_page_26_Figure_2.jpeg)

![](_page_26_Picture_3.jpeg)

# **Как добавить поле?**

![](_page_27_Picture_8.jpeg)

## **Формулы**

![](_page_28_Figure_1.jpeg)

## **Как работать с полями?**

**F9** – обновить активное поле (или все поля в выделенной части документа)

![](_page_29_Picture_34.jpeg)

**Shift+F9** – показать (скрыть) код выделенного поля Итого<mark>(</mark> = (Зарплата+Премия)\*N\#"0" } **Alt+F9** – показать (скрыть) коды всех полей **Ctrl+Shift+F9** – преобразовать поле в текст (не будет обновляться)

## **Вычисления в таблицах**

#### Зарплатаза 1 квартал

![](_page_30_Picture_51.jpeg)

**ABOVE** – выше **BELOW** – ниже **LEFT** – слева **RIGHT** – справа

![](_page_30_Picture_52.jpeg)

 **Автоматически не обновляются!** !

#### **Вычисления в таблицах**

![](_page_31_Picture_40.jpeg)

# **Word 2007 (спецкурс) Тема 5. Перекрестные ссылки**

© *К.Ю. Поляков, 2009*

#### **Что такое перекрестная ссылка?**

#### **Перекрестная ссылка** – это автоматически

изменяемая ссылка на специальный элемент:

- заголовок
- закладку
- формулу
- рисунок
- таблицу

В разд. 1.1 вводятся основные понятия...

#### **Зачем это нужно?**

- автоматическое обновление номеров
- **• Ctrl+ЛКМ**  переход

## **Как вставить ссылку?**

# В разд. 1. 1 вводятся основные понятия...

![](_page_34_Picture_15.jpeg)

# **Нумерация формул**

#### **Объем банки**

**!** 

Объем цилиндра равен произведению площади его основания на высоту

$$
V = S_o \cdot H \tag{4}
$$

где  $S_0$  – площадь основания. Основание банки – это круг радиуса  $R$ , его площадь равна

$$
S_o = \pi \cdot R^2 \tag{5}
$$

Подставляя формулу (5) в (4), получаем

$$
V = \pi \cdot R^2 \cdot H \tag{6}
$$

Формула (6) позволяет вычислить объем банки, зная ее высоту  $H$  и радиус  $R$ .

 **При добавлении/удалении/перестановке формул вся нумерация и ссылки «испортятся»!**

### **Создание таблицы-шаблона**

• таблица из двух ячеек, убрать рамку

![](_page_36_Figure_2.jpeg)

• вставка поля с номером формулы

![](_page_36_Picture_39.jpeg)

## **Создание таблицы-шаблона**

- переместить поле в таблицу, добавить скобки
- выделить таблицу
- добавить таблицу в коллекцию экспресс-блоков

![](_page_37_Picture_44.jpeg)

*Вставка – Таблица – Экспресс-таблица – Сохранить выделенный фрагмент в коллекцию экспресс-таблиц*

 $(1)$ 

![](_page_37_Picture_45.jpeg)

#### **Создание таблицы-шаблона**

• переместить в коллекцию *Экспресс-блоки*

![](_page_38_Picture_19.jpeg)

#### **Использование нового блока**

![](_page_39_Picture_14.jpeg)

![](_page_39_Picture_2.jpeg)

### **Ссылка в тексте на формулу**

![](_page_40_Figure_1.jpeg)

#### **Сноски**

#### **Обычная сноска** – в конце страницы.

![](_page_41_Figure_2.jpeg)

#### **Концевая сноска** – в конце документа.

![](_page_41_Figure_4.jpeg)

## **Сноски**

![](_page_42_Figure_1.jpeg)

## **Ссылки на литературу**

 $\Pi$   $V_{\text{LIVTA}}$ Самый известный труд ерия «Искусство программировані (Кнут, 2007) орая переиздавалась в России несколько раз.

![](_page_43_Picture_2.jpeg)

#### Список литературы

**Кнут Д.** Все про ТЕХ [Книга]. - М : Вильямс, 2003.

Кнут Д. Искусство программирования [Книга]. - М : Вильямс, 2007. - Т. 1-3.

#### **Создание ссылок на литературу**

#### • добавить источник (книгу, статью, Web-сайт)

![](_page_44_Figure_2.jpeg)

## **Добавление списка литературы**

![](_page_45_Picture_22.jpeg)

#### 帥 Вставить список литературы

Сохранить выделенный фрагмент в коллекцию списков литературы...

## **Работа с источниками**

![](_page_46_Figure_1.jpeg)

#### **«Классические» ссылки на литературу**

• ссылки – **числовые, в квадратных скобках**

Самый известный труд Д. Кнута - это серия «Искусство программирования» [2] которая переиздавалась в России несколько раз.

• список литературы **с нумерацией**

#### Список литературы

- 1. Кнут Д. Все про ТЕХ [Книга]. М.: Вильямс, 2003.
- 2. Кнут Д. Искусство программирования [Книга]. М.: Вильямс, 2007. - Т. 1-3.

#### **«Классические» ссылки на литературу**

• построить список литературы вручную с нужным оформлением

#### Список литературы

- 1. Кнут Д. Все про ТЕХ [Книга]. М.: Вильямс, 2003.
- 2. Кнут Д. Искусство программирования [Книга]. М.: Вильямс, 2007. - Т. 1-3.
- имя книги или статьи закладка

![](_page_48_Picture_39.jpeg)

#### **«Классические» ссылки на литературу**

• вставка ссылки-номера в позиции курсора (скобки ставятся вручную)

![](_page_49_Picture_22.jpeg)

# **Word 2007 (спецкурс) Тема 6. Макросы**

© *К.Ю. Поляков, 2009*

## **Что такое макрос?**

**Макрос** – это набор команд (на языке *Visual Basic*), с помощью которых можно редактировать и форматировать документ.

#### **Зачем это нужно?**

автоматизация часто выполняемых операций

#### **Как запускается макрос?**

- выбор из списка макросов
- присвоенное ему сочетание **клавиш**
- щелчок по связанной с ним **кнопке**

![](_page_51_Picture_8.jpeg)

**• автоматически** (например, при открытии документа…) – **опасность макровирусов**!

## **Вкладка** *Разработчик*

![](_page_52_Figure_1.jpeg)

![](_page_52_Picture_2.jpeg)

### **Запись макроса**

#### • включить режим записи

![](_page_53_Picture_2.jpeg)

• задать имя и способ запуска

![](_page_53_Figure_4.jpeg)

#### **Запись макроса**

#### • назначение кнопки

![](_page_54_Picture_2.jpeg)

• … или назначение клавиш

![](_page_54_Picture_44.jpeg)

### **Запись макроса**

#### • управление клавишами

- **Home** курсор в начало строки
- **End** курсор в конец строки
- **Ctrl**+**←** в начало предыдущего слова
- **Ctrl**+**→** в начало следующего слова
- **Shift**+**←** выделить 1 символ влево
- **Shift**+**→** выделить 1 символ вправо
- **Shift**+**Ctrl**+**←**  выделить до начала предыдущего

#### слова

**Shift**+**Ctrl**+**→** – выделить до начала следующего

#### слова

![](_page_55_Picture_12.jpeg)

#### **Запись макроса – пример**

![](_page_56_Figure_1.jpeg)

#### **Работа с макросами**

![](_page_57_Picture_11.jpeg)

### **Код макроса (***Visual Basic***)**

![](_page_58_Picture_13.jpeg)

## **Уровень безопасности**

![](_page_59_Picture_1.jpeg)

![](_page_59_Picture_2.jpeg)

## **Конец фильма**